### **FreeBSD**

wengyc

### **Outline**

### **Q** FreeBSD version

• 11.2-RELEASE

### □ Installing FreeBSD

- From CD-ROM
- From USB

### FreeBSD Version

### FreeBSD Branches/Tags

### Three parallel development branches:

- *-RELEASE*
	- Latest Release Version:
		- $-11.2$  (June, 2018)
		- <http://www.freebsd.org/releases/>
	- $\triangleright$  Upcoming 12.0 (November, 2018)
		- <https://www.tw.freebsd.org/releases/12.0R/schedule.html>
- *-STABLE*
	- **Fested new features and bug fixes**
	- MFC: Merge From Current
- *-CURRENT*
	- Working space for FreeBSD developers
	- $\triangleright$  Current version:
		- 12.0-CURRENT
		- <http://www.freebsd.org/releng/>

## FreeBSD Version

### FreeBSD–A.B.C–Type

- A: major version Number
- **B**: minor version Number
- C: slight patch version number
- Type: version type
	- $\triangleright$  PRERELEASE
	- $\triangleright$  BETA
	- $> RC$
	- RELEASE
	- $>$  STABLE
	- $\triangleright$  CURRENT

### FreeBSD Installation

# FreeBSD View of Disk (1)

#### □ Guided partitioning layout between UFS and Root on ZFS

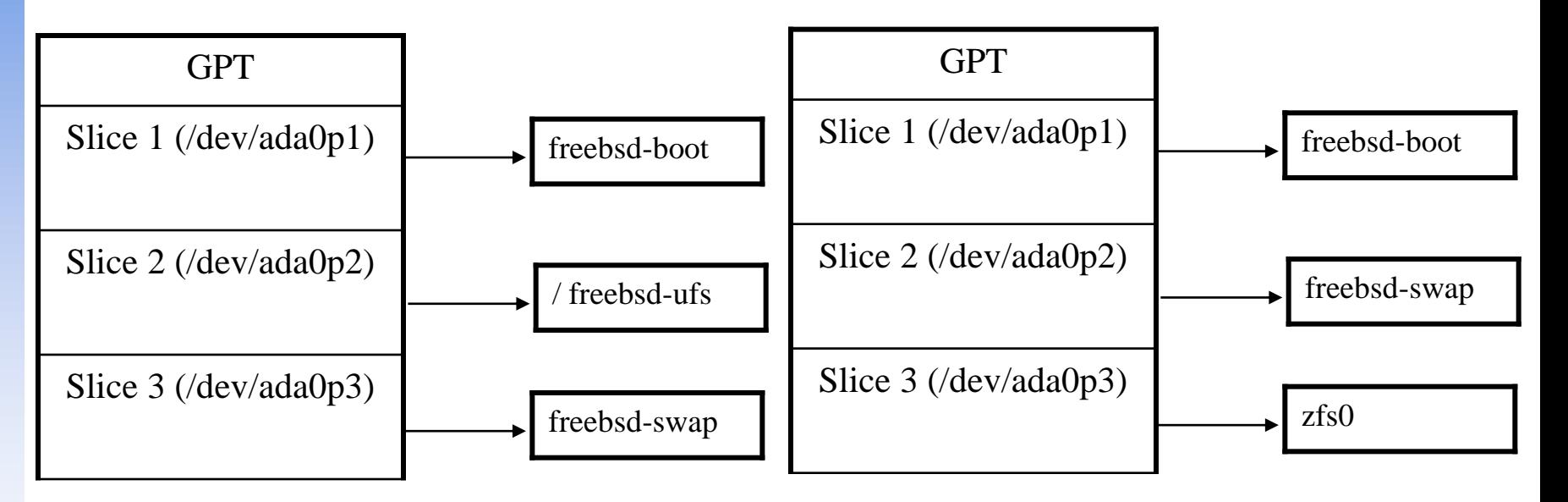

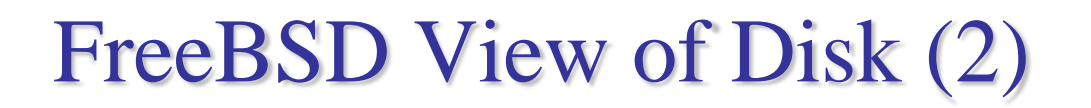

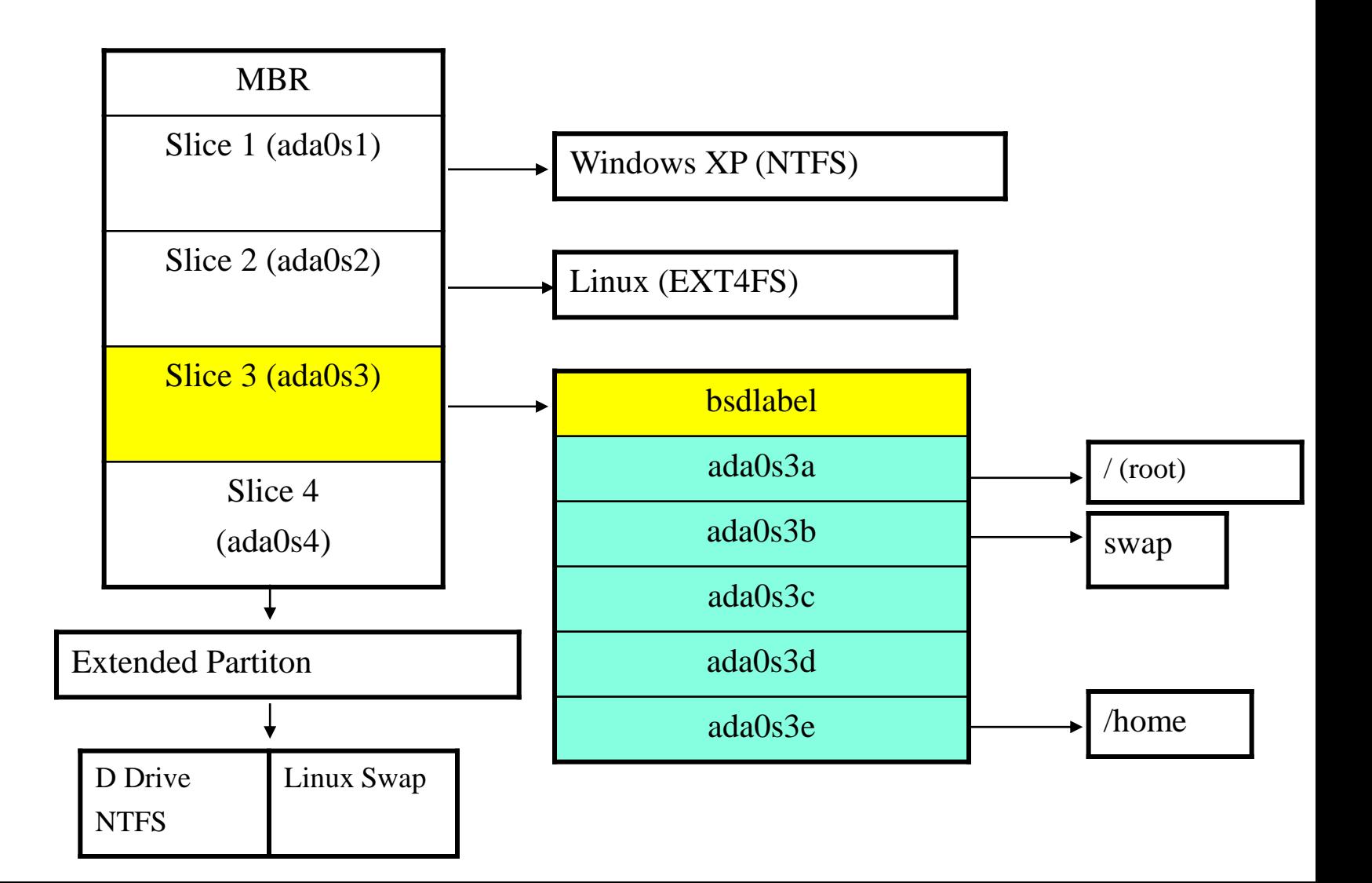

# FreeBSD View of Disk (3)

### What is the meaning of **ada0s1a**

- Disk name
	- $\triangleright$  ada : IDE, SATA
	- $\triangleright$  da: SCSI, usb stick
- Slice is equal to the partition of common use
	- $\triangleright$  Primary partition: s1 ~ s4
	- $\triangleright$  Extended partition: s5 ~ sn
- Label in each slice
	- $\triangleright$  a: root partition /
	- $\triangleright$  b: swap
	- $\triangleright$  c: entire slice
	- $\triangleright$  defgh: /usr, /home, ...

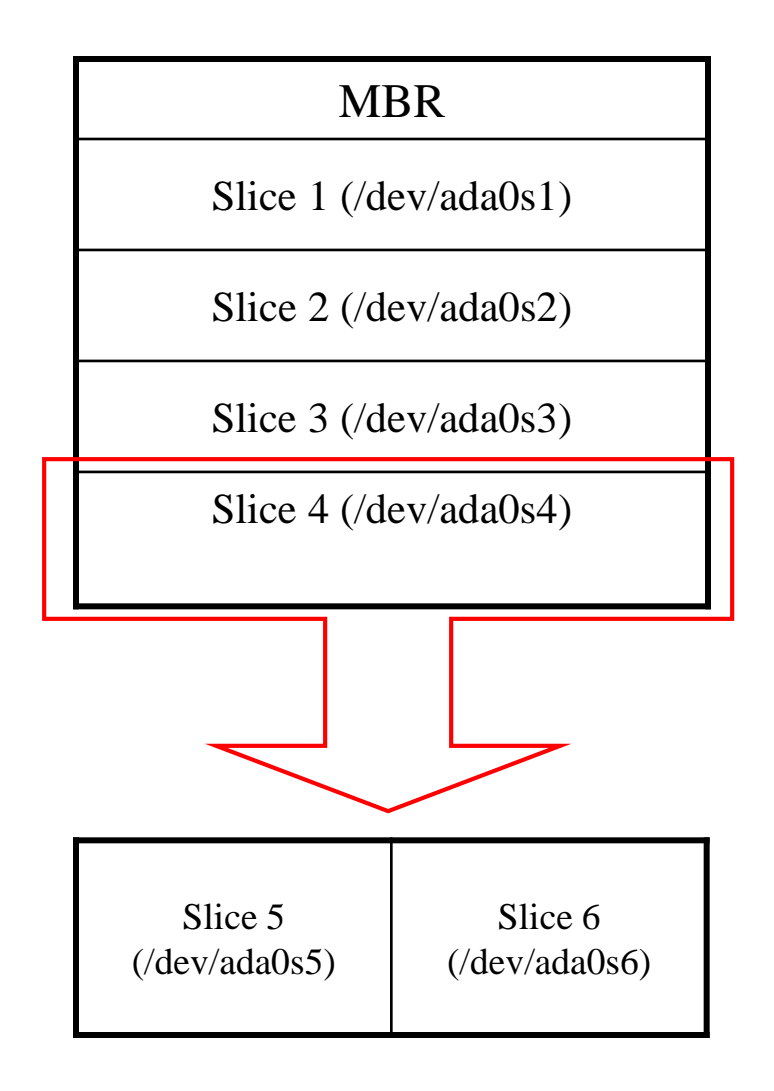

# Knowing Your Hardware

 $\Box$  CPU

- 32 bit or 64 bit
- Intel、AMD
- Architecture: amd64, i386 (, ia64, pc98, powerpc, sparc64)
- **Q** RAM
	- Size
- $\Box$  HD
	- Size, amount, SCSI or IDE
- **Q** VGA
	- Brand, ram size
- □ Sound
	- Brand
- **Q** Network Interface Card
	- Brand
	- IP、Netmask、Default gateway、Hostname、DNS
- $\Box$  Other Special device
	- pciconf -lv

## Pre-Installation Tasks

### □ One PC, Laptop

• Another Hard Disk or Shrink a Partition on Your Hard Drive (20 GB)

### $\Box$  Or Virtual Machine

### **Network Information**

- IP address
- Subnet mask
- Default router IP address
- domain name of the local network
- DNS server IP address(es)
- $\Box$  Prepare the Installation Media
	- http://ftp.tw.freebsd.org/pub/FreeBSD/releases/

# $b$ sdinstall –  $(1)$

□ An easy to use, text-based installation program

• Beginning with FreeBSD 9.0-RELEASE

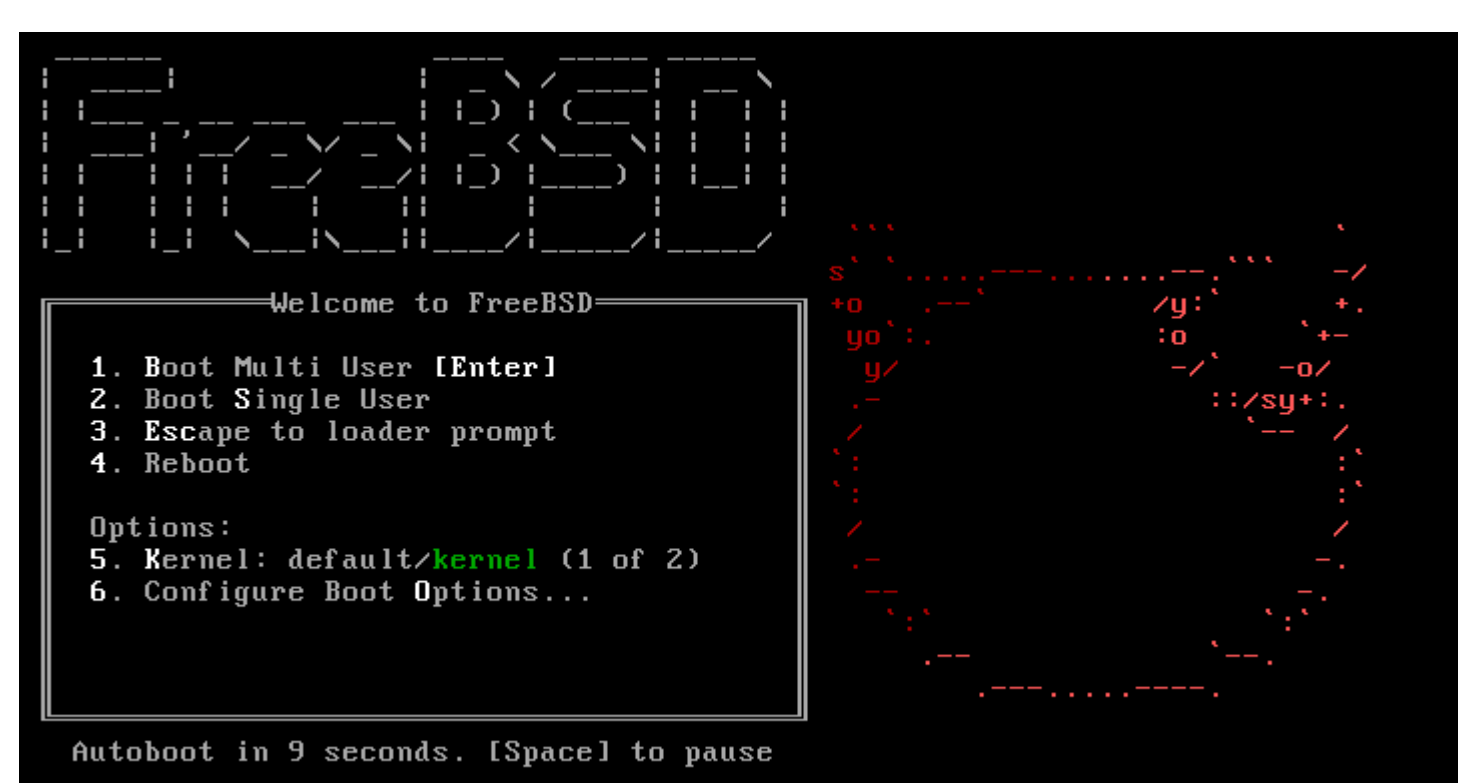

## bsdinstall  $-$  (2)

#### $\Box$  Install  $\cdot$  Shell  $\cdot$  Live CD

FreeBSD Installer

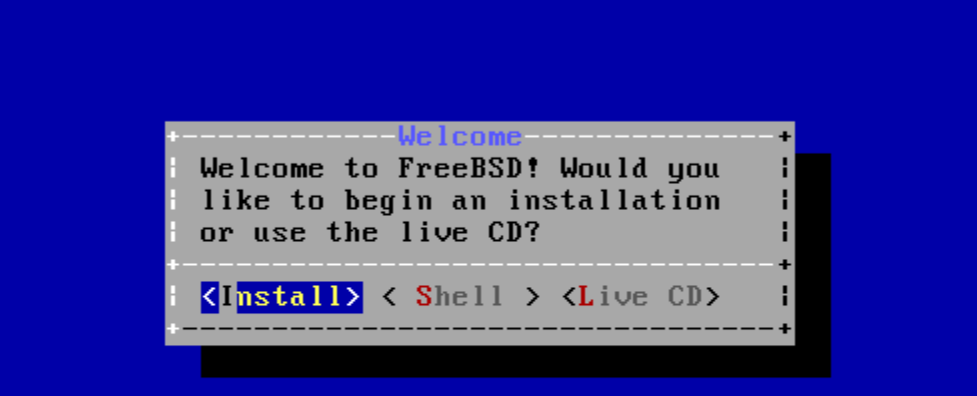

# $b$ sdinstall  $-$  (3)

#### $\Box$  Select keymap

#### FreeBSD Installer

Keumap Selection-The system console driver for FreeBSD defaults to standard "US" keyboard map. Other keymaps can be chosen below. -----------------------**(2)** Continue with default keymap  $\left\lfloor -\right\rangle$ - Test default keymap ( ) Armenian phonetic layout

- 
- ( ) Belarusian Codepage 1131
- ( ) Belarusian Codepage 1251
- (C) Belarusian ISO-8859-5
- $(C)$  Belgian ISO-8859-1
- (C) Belgian ISO-8859-1 (accent keys)
- ( ) Brazilian 275 Codepage 850
- ( ) Brazilian 275 ISO-8859-1
- $\left( \right)$  Brazilian 275 ISO-8859-1 (accent keys)
- (C) Bulgarian BDS
	- $\langle$ Cancel>
	- <select> -----[Press arrows, TAB or ENTER]-----

# $b$ sdinstall  $-$  (4)

#### $\Box$  Setting hostname

e.g., xxxsa.cs.nctu.edu.tw

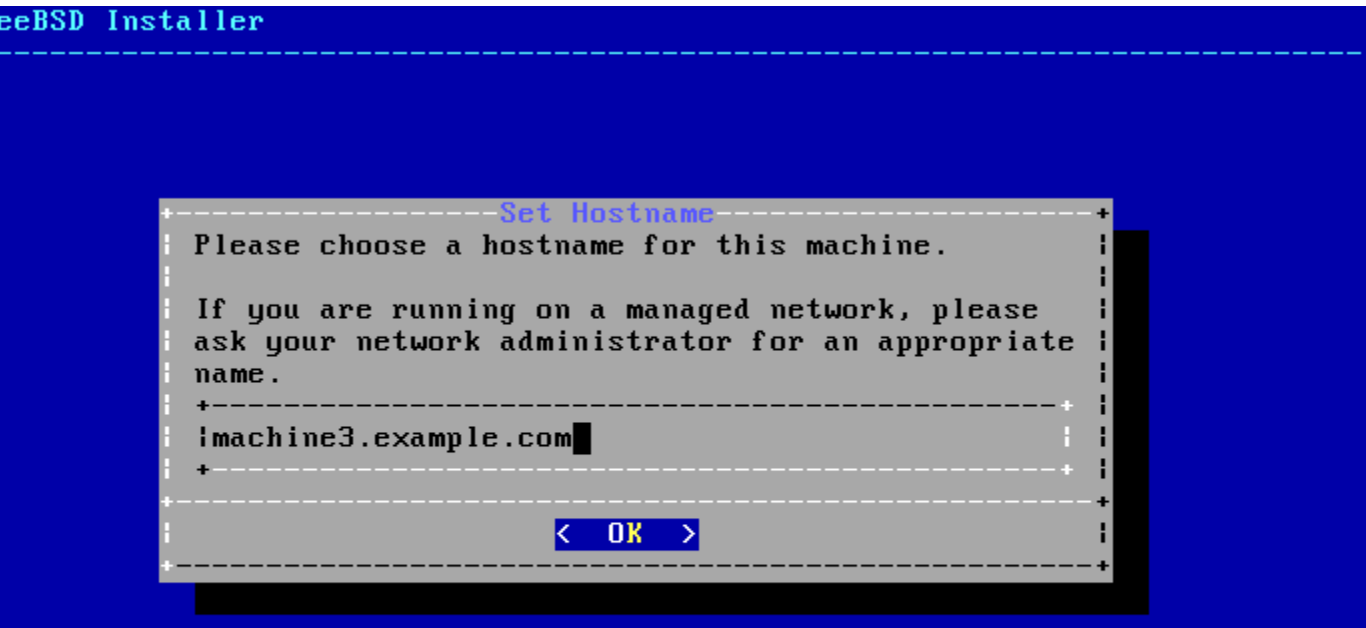

# $b$ sdinstall  $-$  (5)

### $\Box$  Selecting components to install

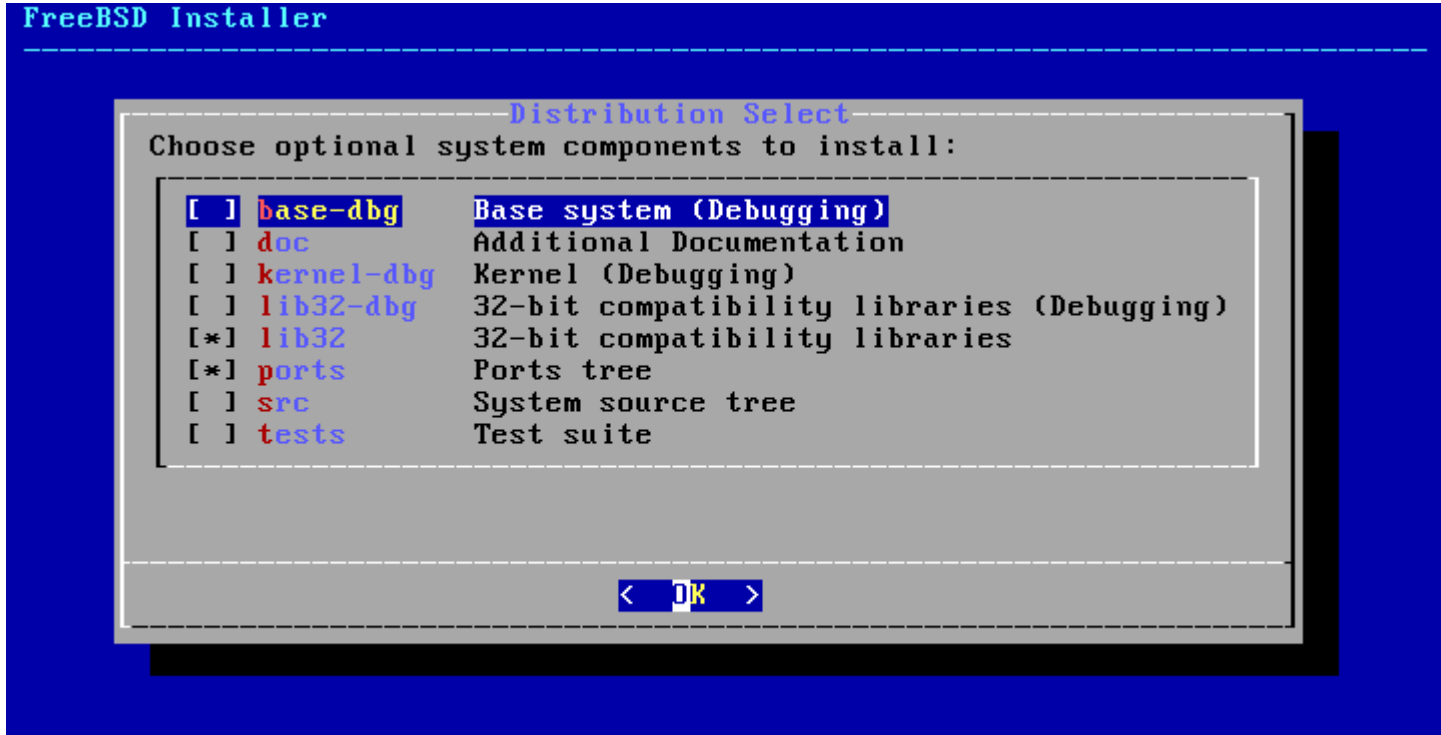

# $b$ sdinstall –  $(6)$

#### **Q** Partitioning methods

 $Shell - gpart(8) \cdot fdisk(8) \cdot bstdlabel(8)$ 

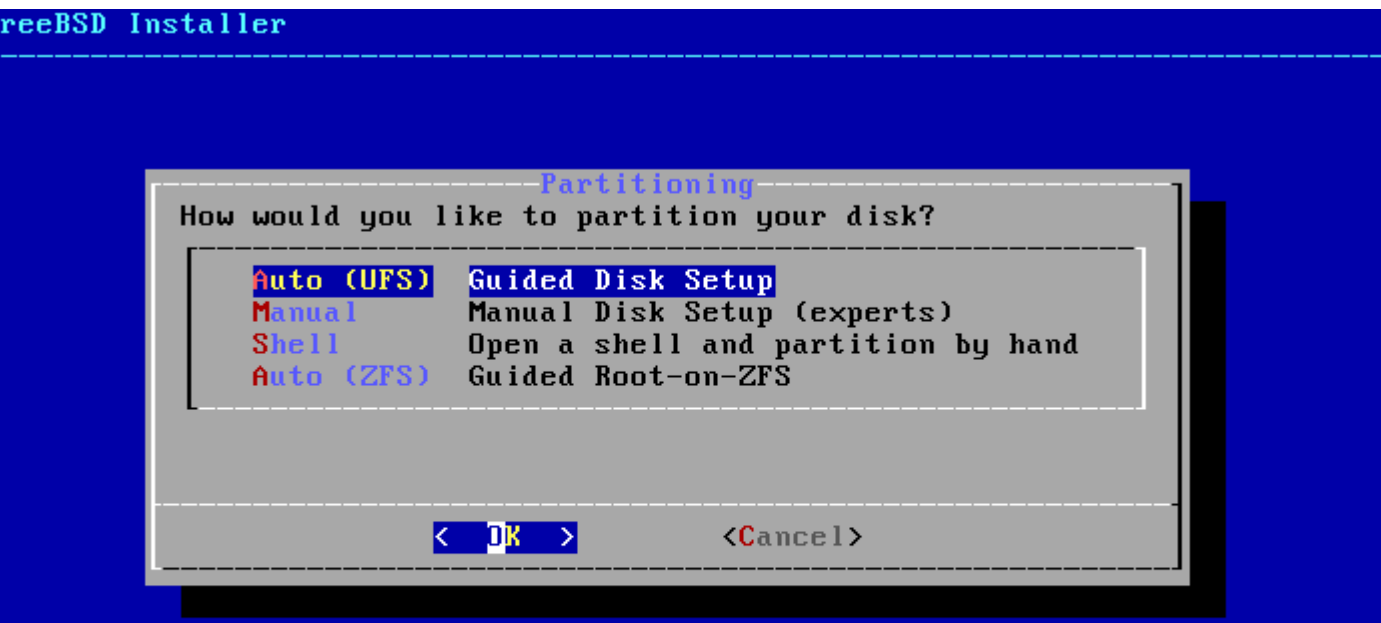

# bsdinstall – (7) Auto (ZFS)

### □ Guided Root-on-ZFS

- Enter a pool name, disable forcing 4k sectors, enable or disable encryption
- Switch between GPT (recommended) and MBR partition table types, and select the amount of swap space

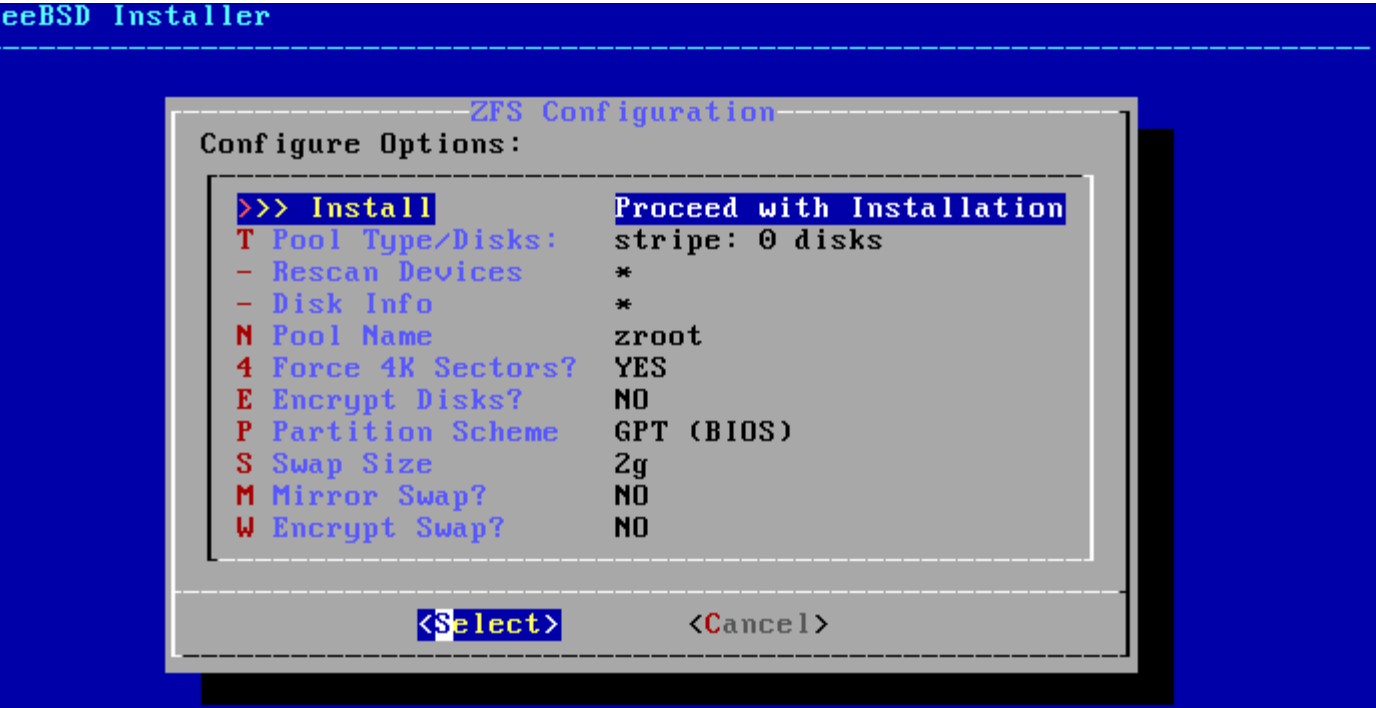

# bsdinstall – (8) Auto (ZFS)

### □ Virtual Device type

- **Stripe**
- **Mirror**
- RAID10
- RAID-Z 1, 2, 3

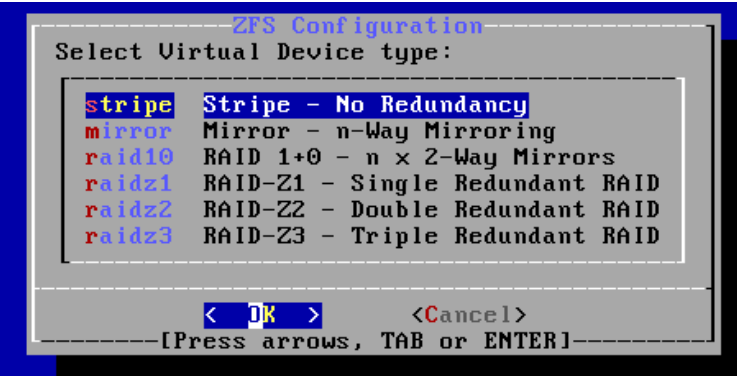

#### [1+ Disks] Striping provides maximum storage but no redundancy

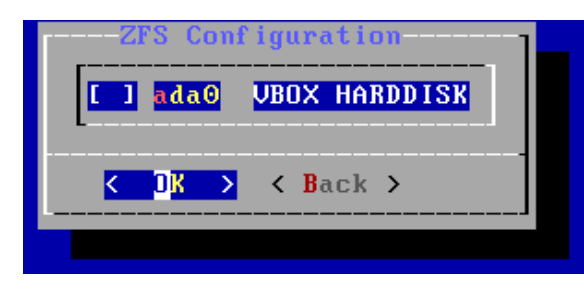

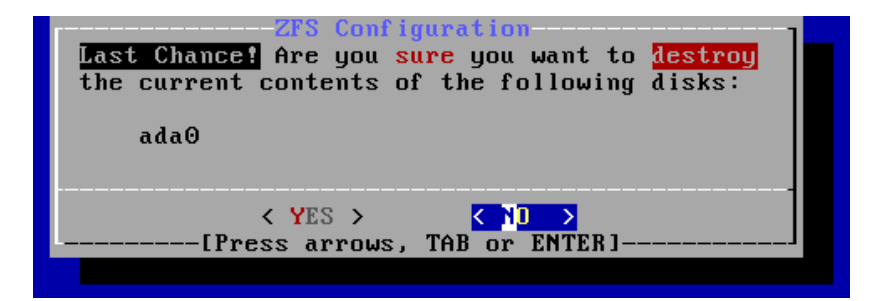

# $b$ sdinstall  $-$  (9)

### $\Box$  Fetching  $\rightarrow$  Checksum Verification  $\rightarrow$  Extraction

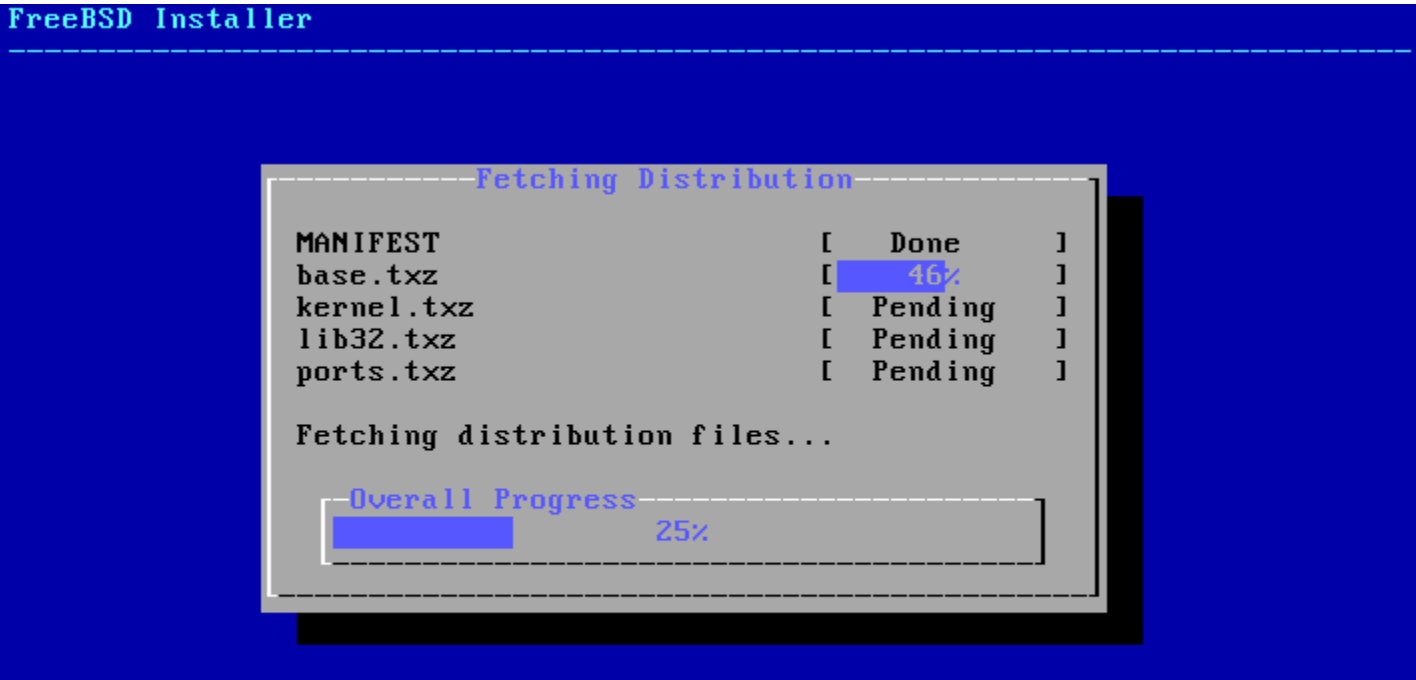

# $b$ sdinstall –  $(10)$

### **Q** Post-installation

- root password
- Network interfaces
	- Wired Static IPv4 / DHCP / Static IPv6 / SLAAC
	- Wireless
	- > DNS
- Time Zone
- **Services**
- System security hardening options
- Add users

#### $\Box$  Setting the root Password

FreeBSD Installer

=========================

Please select a password for the system management account (root): Changing local password for root **New Password:** Retype New Password:

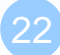

#### $\Box$  Select a network interfaces

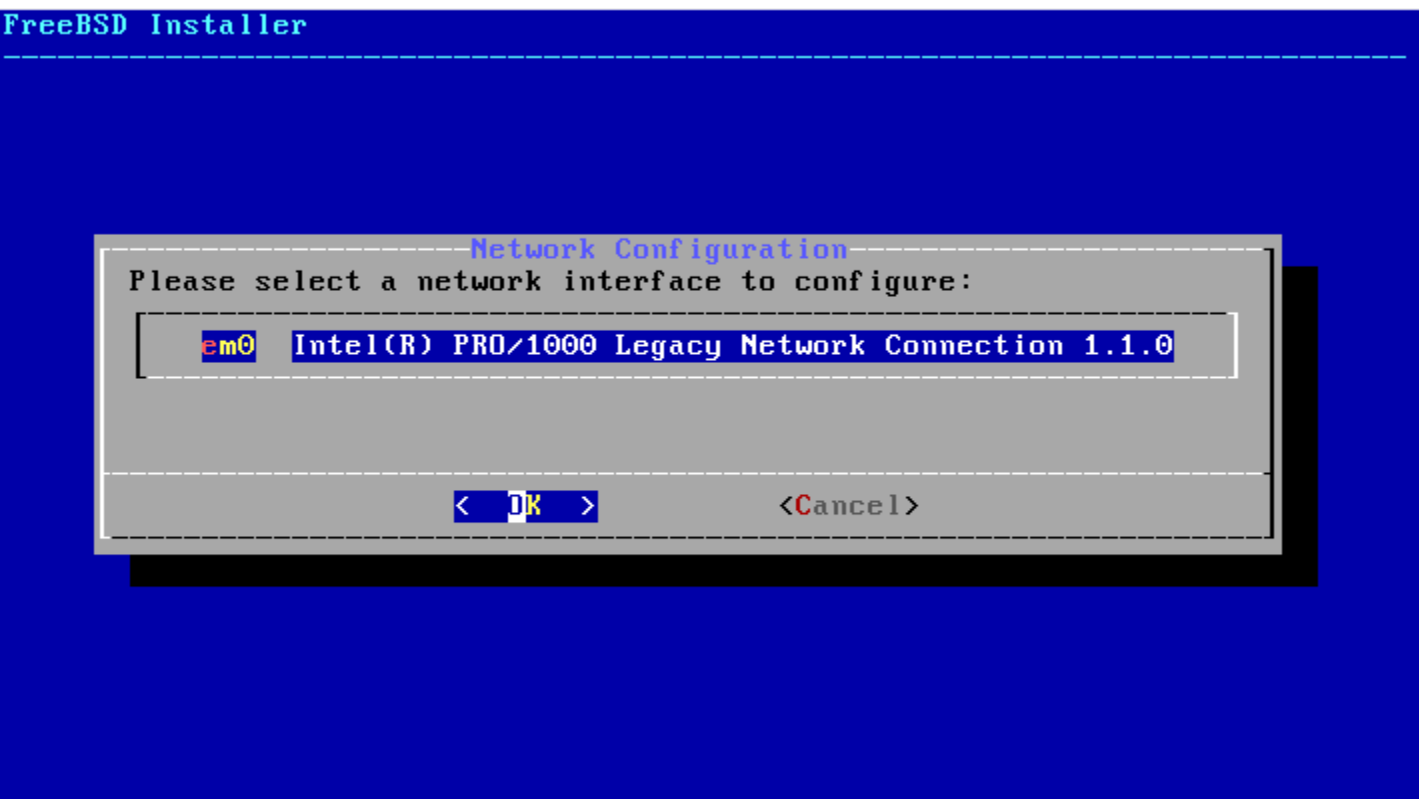

### □ Configuring IPv4 Networking

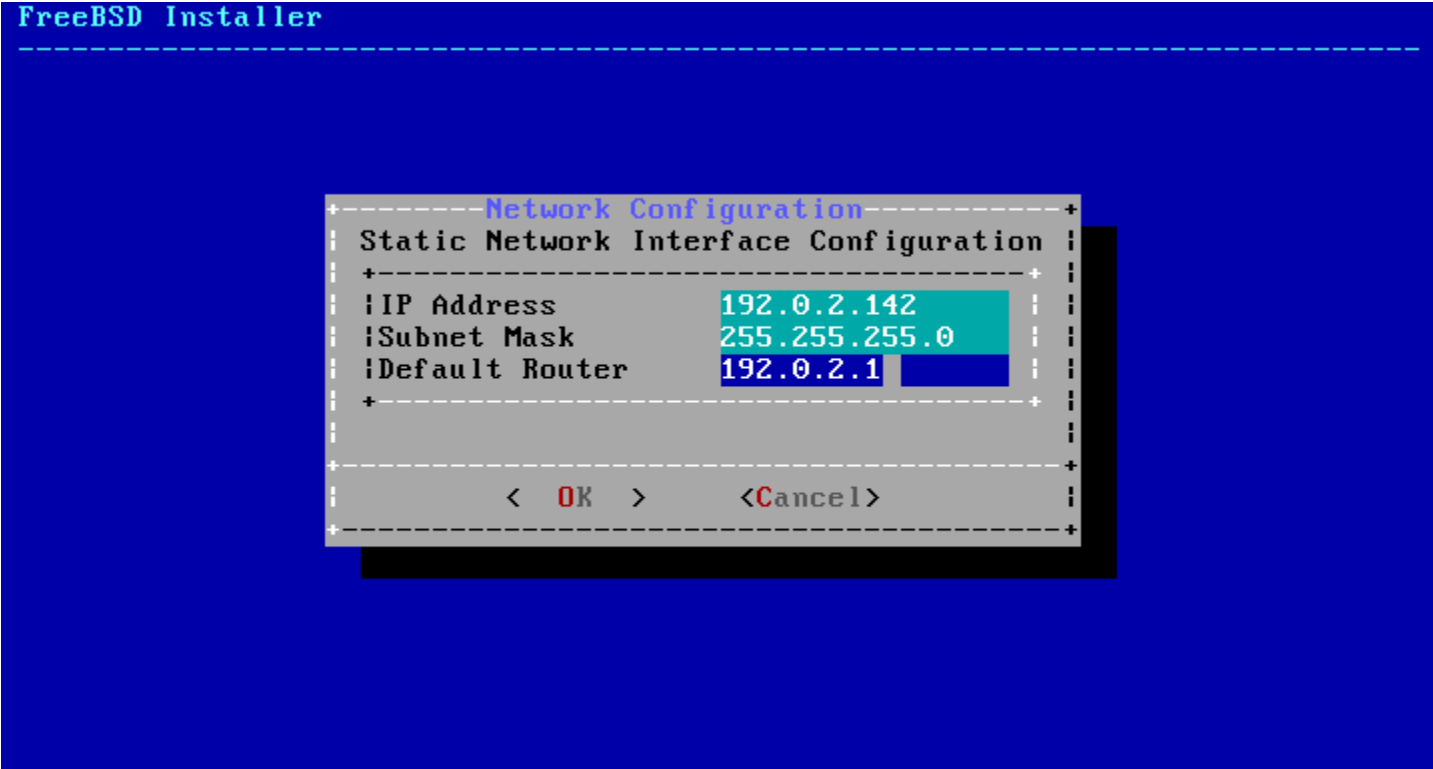

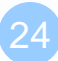

### □ Configuring IPv6 Networking

• IPv6 Stateless Address Auto configuration (SLAAC)

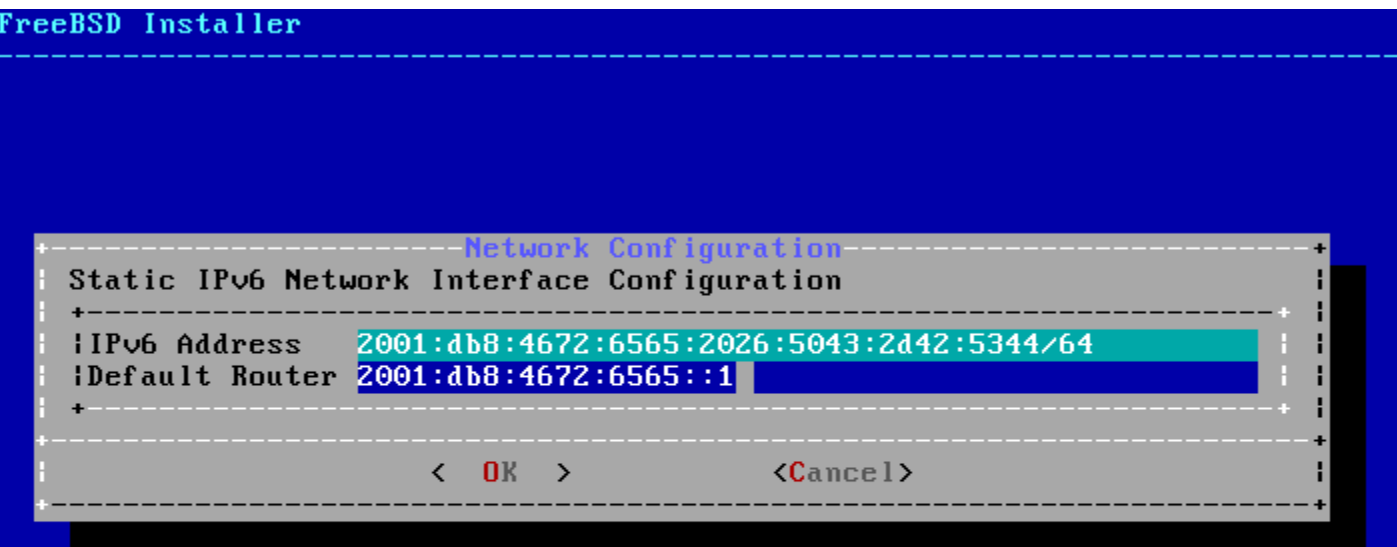

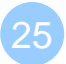

### Configuring DNS

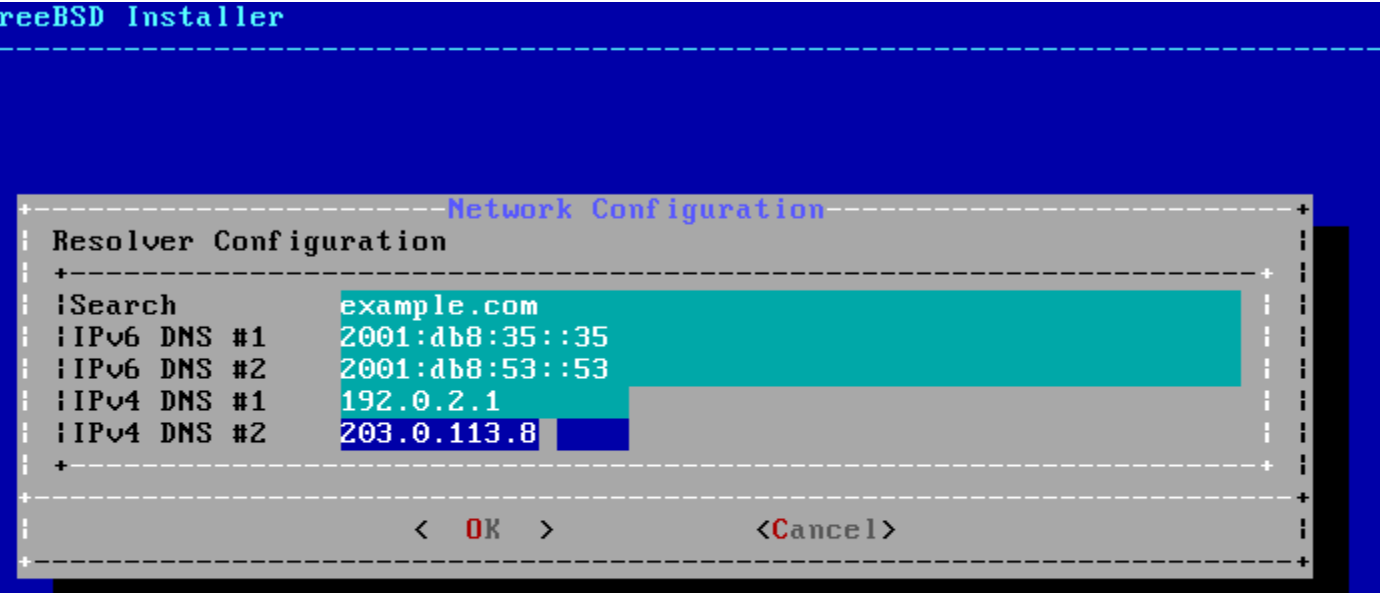

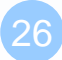

#### $\Box$  Setting the Time Zone

• 5 Asia  $\rightarrow$  42 Taiwan

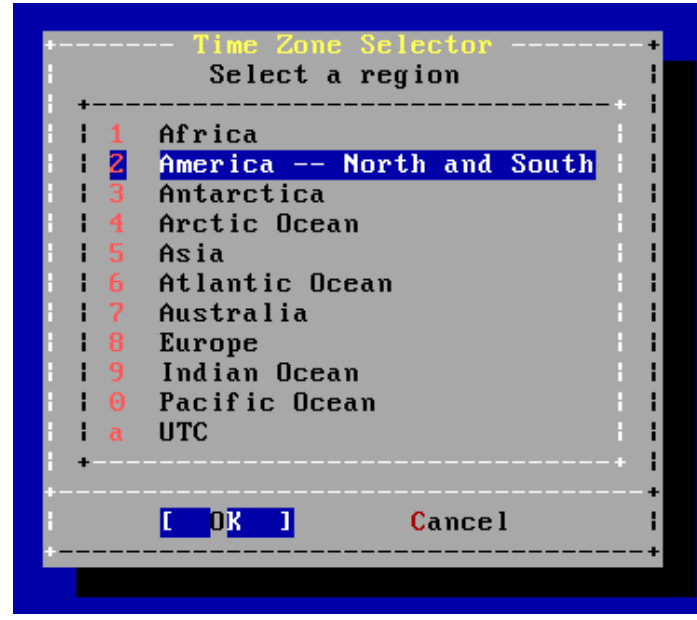

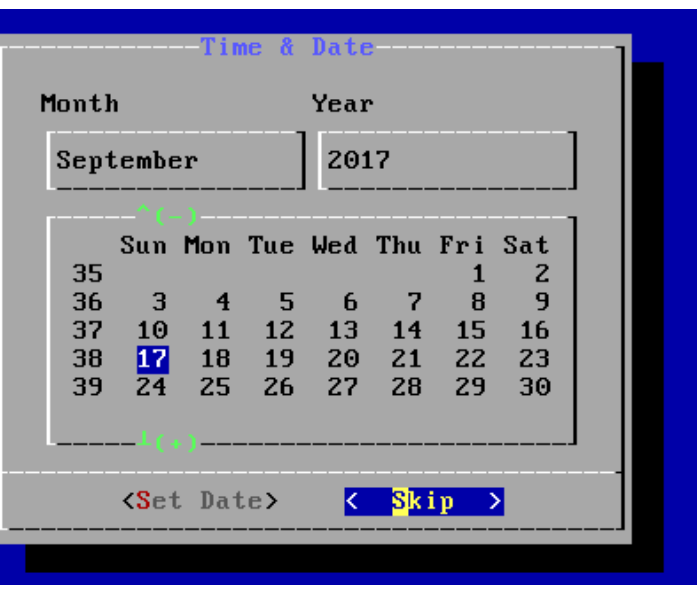

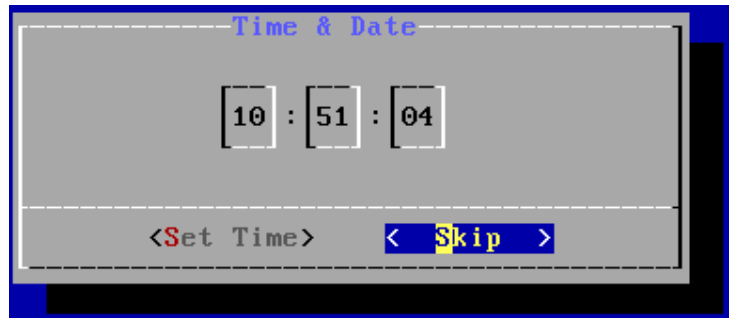

### $\Box$  Selecting services to be enabled at boot

- Enable ntpd
- Disable dumpdev

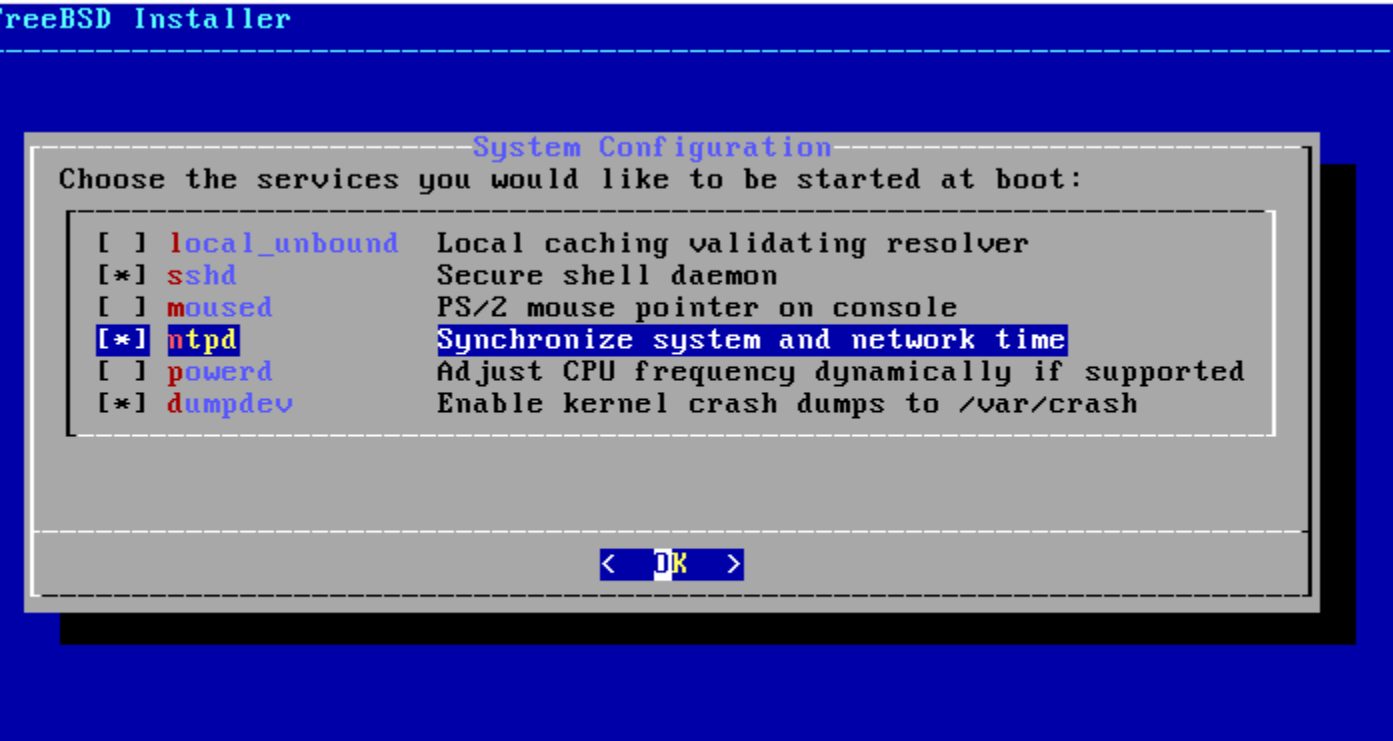

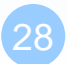

### $\Box$  Selecting system security hardening options

#### FreeBSD Installer

System Hardening Choose system security hardening options:

[ ] Hide processes running as other users

I I Hide processes running as other groups

- I I Disable reading kernel message buffer for unprivileged users
- I 1 Disable process debugging facilities for unprivileged users
- I I Randomize the PID of newly created processes
- I I Insert stack quard page ahead of the growable segments
- I I Clean the /tmp filesystem on system startup
- [ ] Disable opening Syslogd network socket (disables remote logging)
- I I Disable Sendmail service

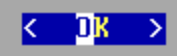

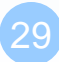

### ■ Add Users

- Username wangth
- Full name Tse-Han Wang
- Uid User ID. Typically left blank for default.
- Login group The user's group.
- Invite *user* into other groups? wheel
- Login class Typically left blank for default.
- Shell The interactive shell for this user. CSCC use tcsh.
- Home directory The user's home directory.
- Home directory permissions The default is usually correct.
- Use password-based authentication? Typically "yes".
- Use an empty password? Typically "no".
- Use a random password? Typically "no".
- Enter password The actual password for this user.
- Enter password again The password must be typed again for verification.
- Lock out the account after creation? Typically "no".

#### **Q** Final Configuration

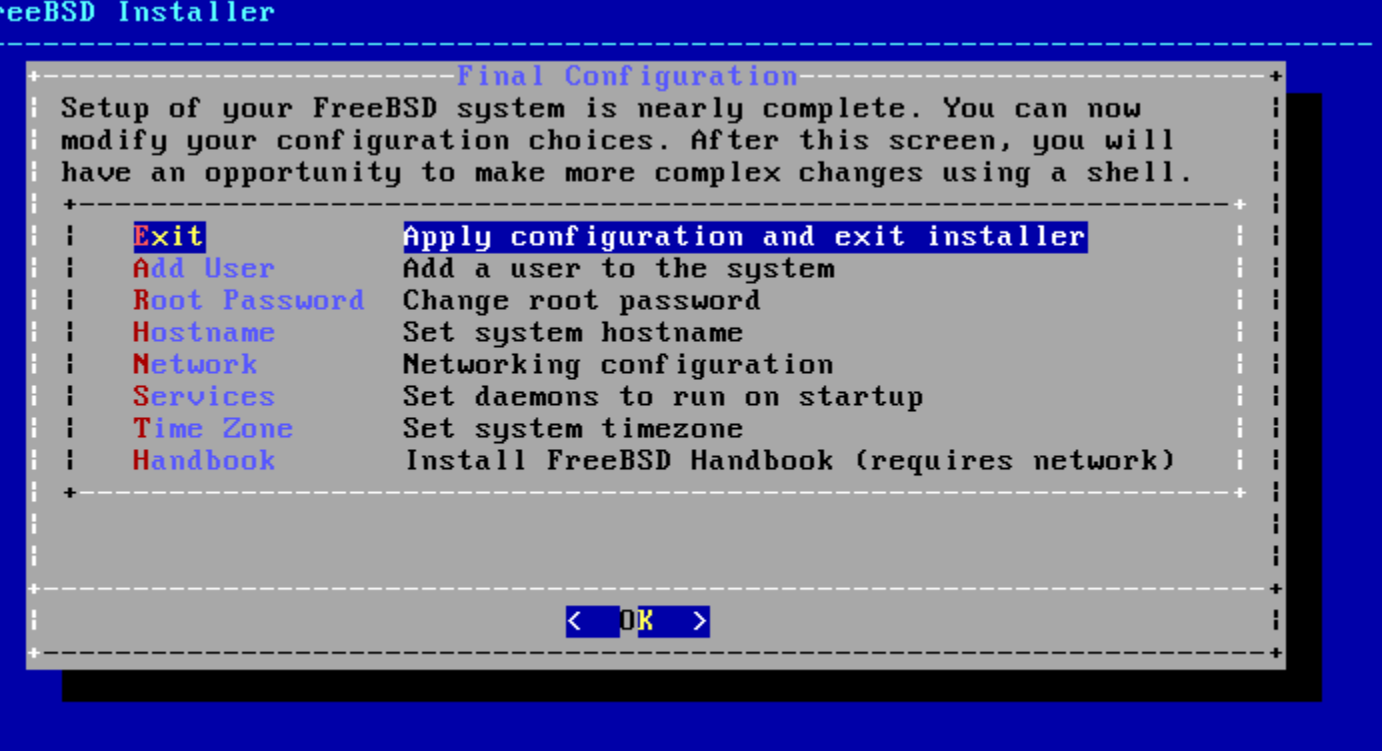

## FreeBSD Handbook

### □ Chapter 2. Installing FreeBSD (FreeBSD 9.0 Release and Later)

• <http://www.tw.freebsd.org/doc/en/books/handbook/bsdinstall.html>

### □ Chinese resources

• [https://www.tw.freebsd.org/doc/zh\\_TW/books/handbook/bsdinstall.h](https://www.tw.freebsd.org/doc/zh_TW/books/handbook/bsdinstall.html) tml

# Appendix

bsdinstall - Manual (UFS)

## bsdinstall – Manual (UFS)

#### Guided Partitioning result

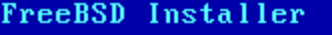

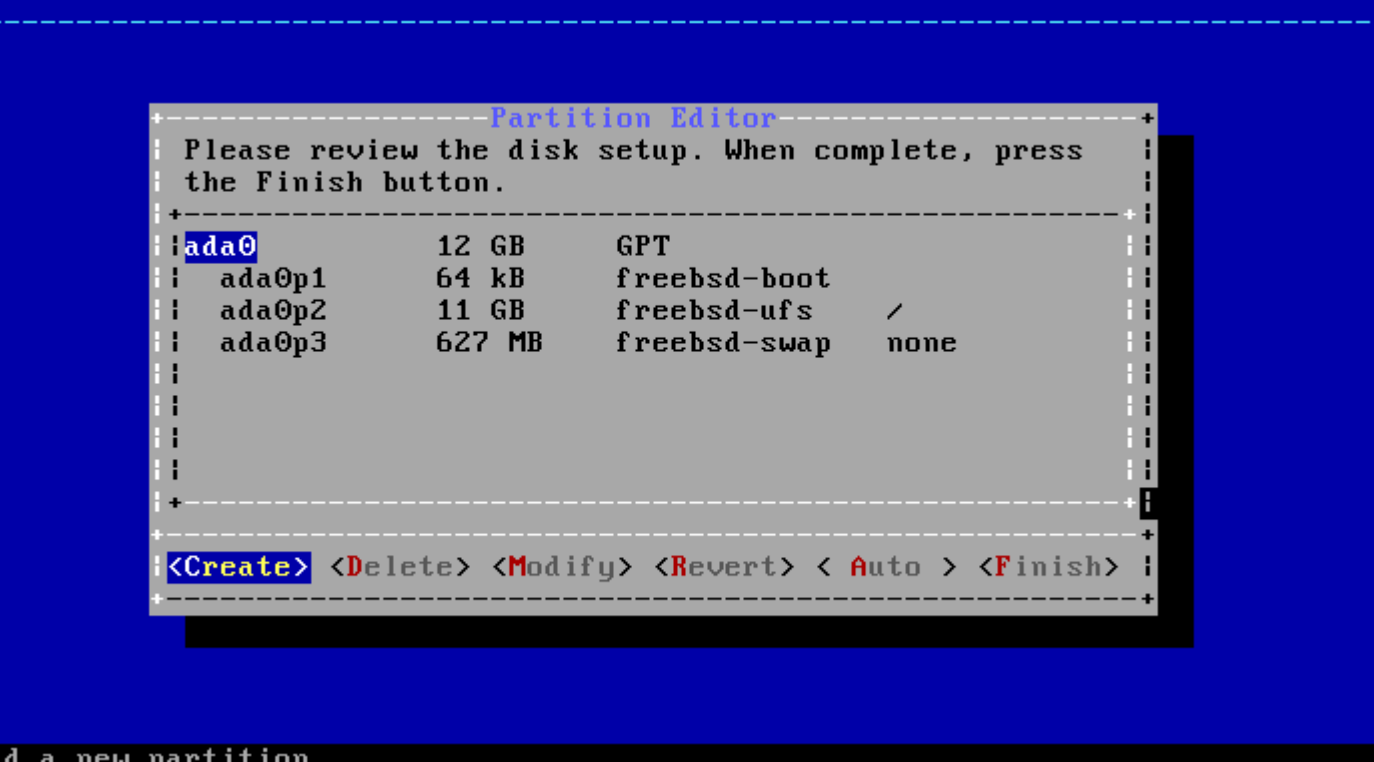

# bsdinstall – (7) Manual

### $\Box$  Guided Partitioning

Select disk

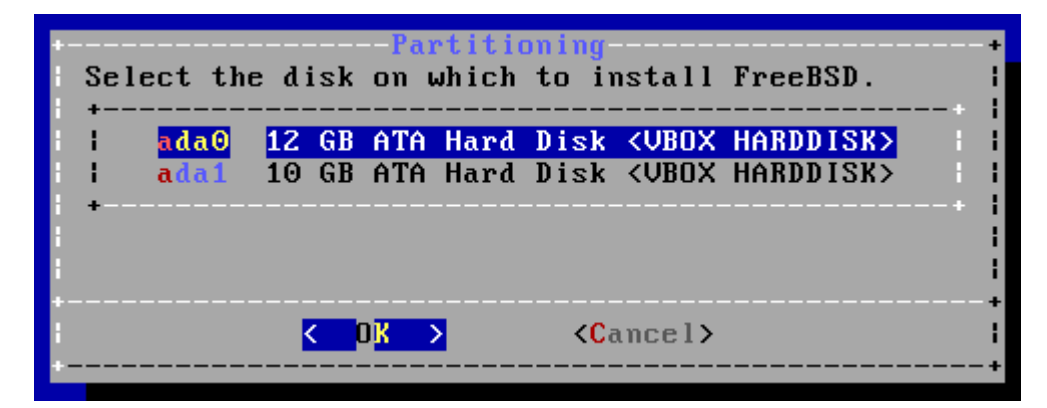

- How to partition the disk
	- $\triangleright$  Entire Disk
	- $\triangleright$  Partition use free space

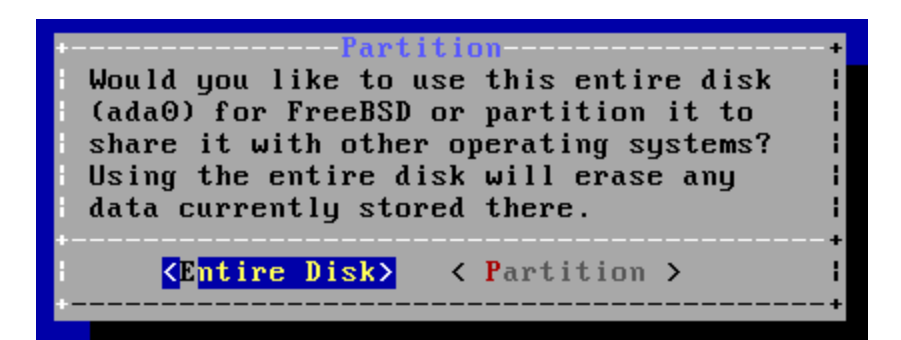

# bsdinstall – (8) Manual

#### Manual Partitioning

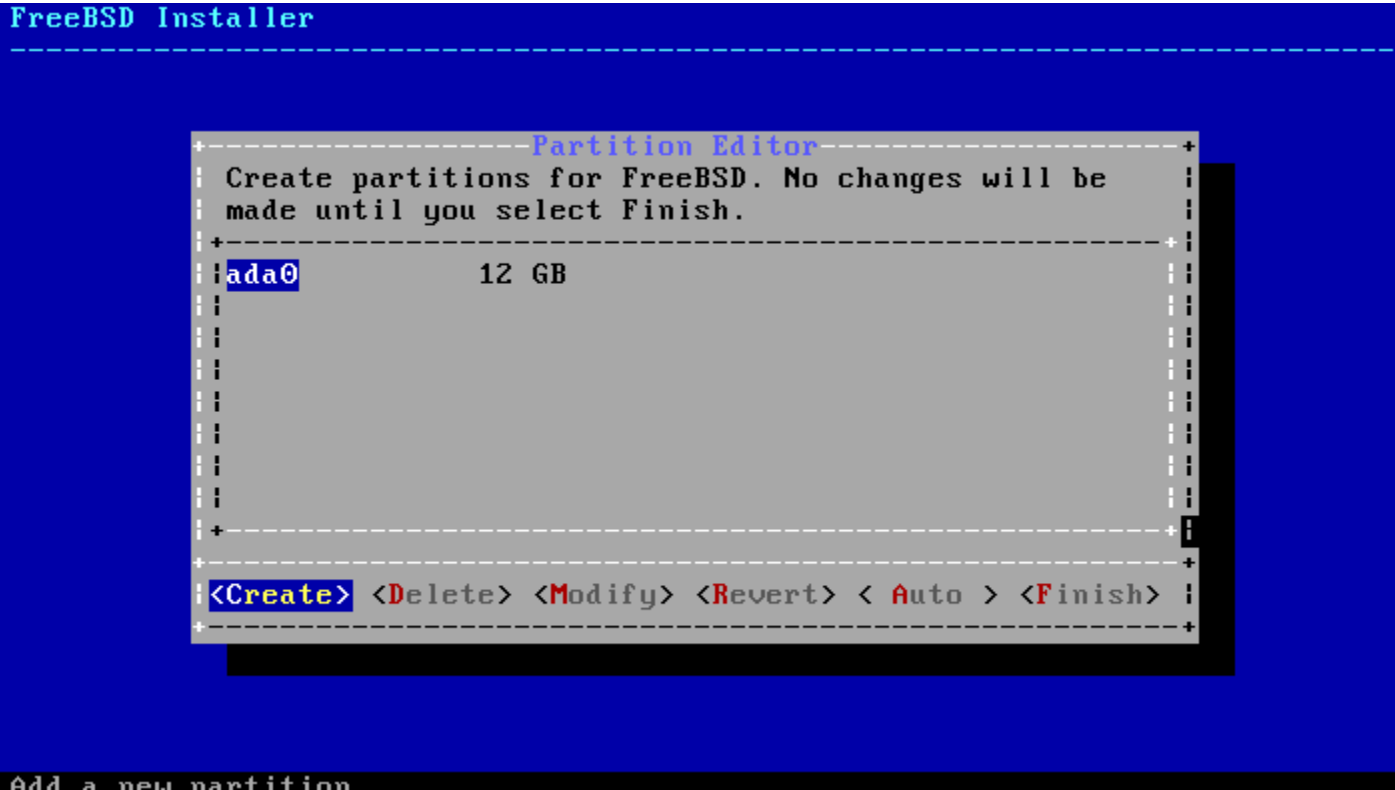

# bsdinstall – (9) Manual

### $\Box$  Choose a partitioning scheme

- Master Boot Record (MBR)
	- 4 Primary Partition, 1 Extended Partition, multiple Logical Partition
- GUID Partition Table (GPT)
	- $\geq$  128 Partitions per disk
- DON'T use BSD!!!

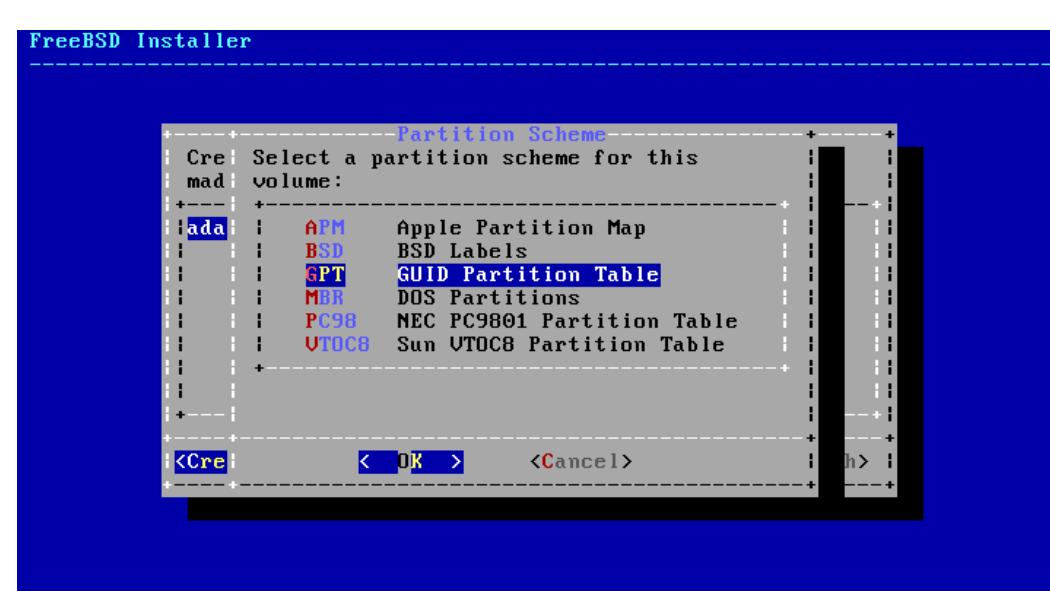

# bsdinstall – (10) Manual

### □ Add partitions

• freebsd-boot

FreeBSD boot code. This partition must be first on the disk.

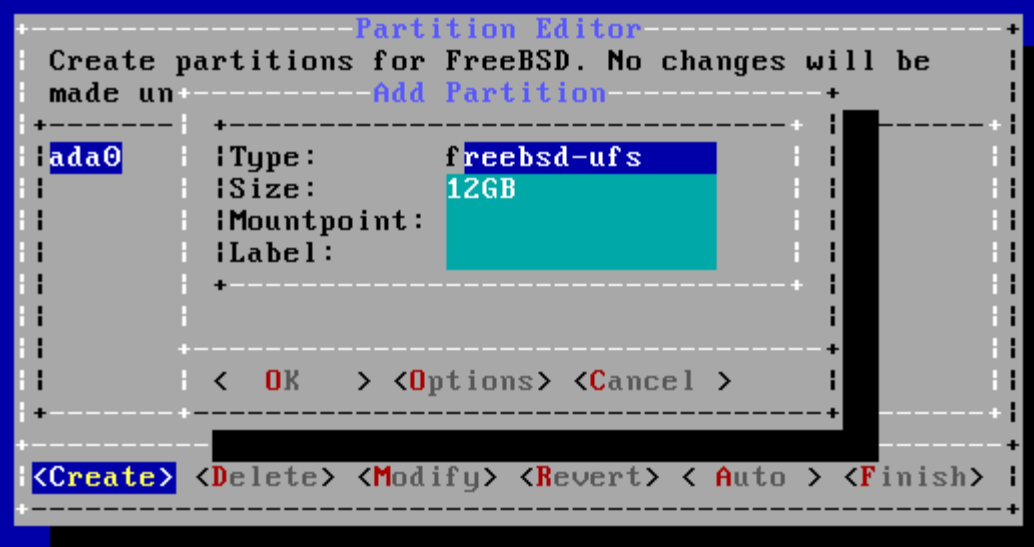

# bsdinstall - (11) Manual

#### $\Box$  Final confirmation

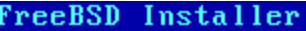

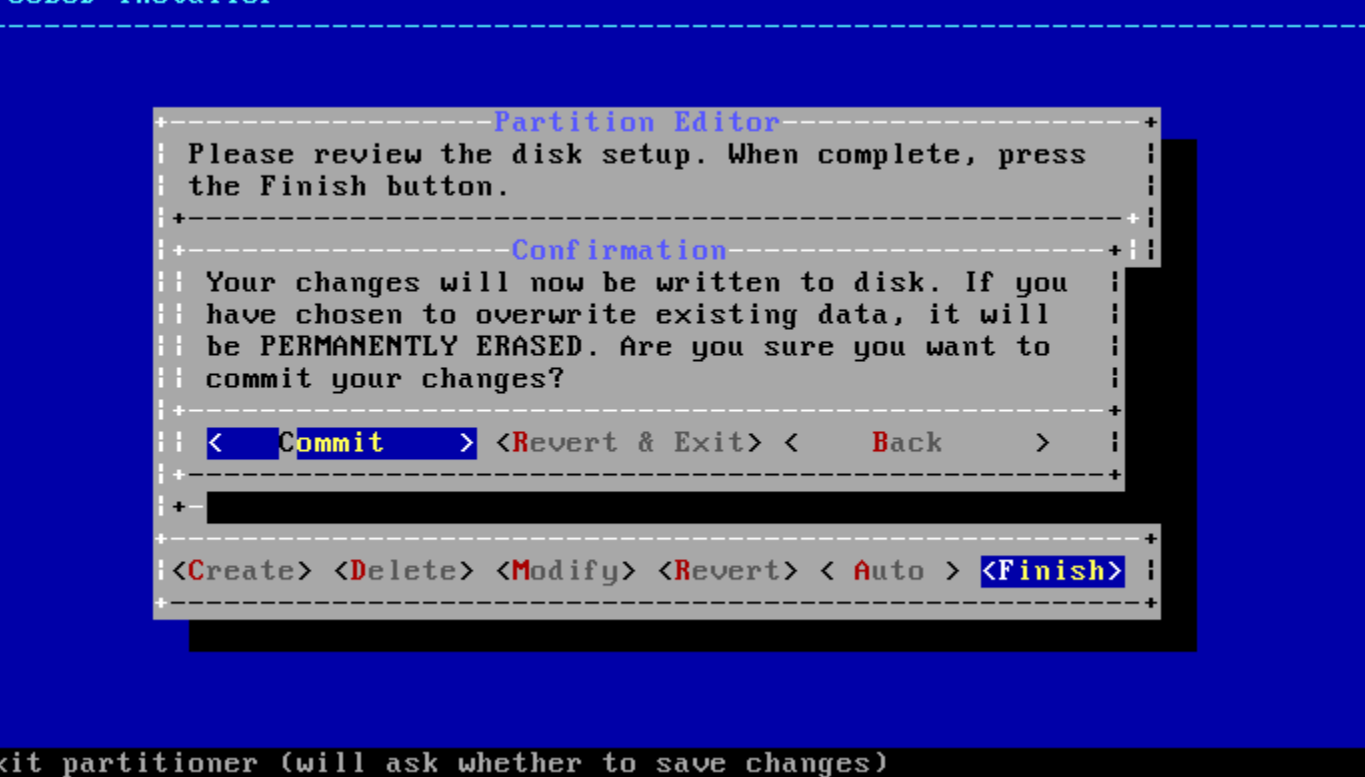